Stručná úvodní příručka Stručná úvodná príručka Hızlı Başlangıç Kılavuzu

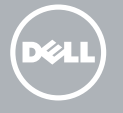

### Inserting micro-SIM card — optional

Vložení karty micro-SIM — volitelné Wkładanie karty micro-SIM — opcjonalnie Vloženie karty micro-SIM — voliteľné Micro-SIM kartın takılması — isteğe bağlı

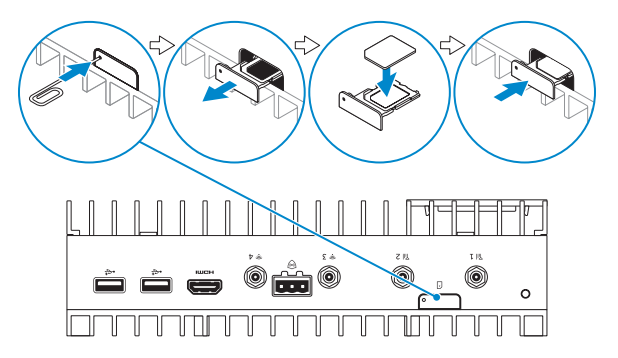

**NOTE:** It is recommended to insert the micro-SIM card before powering on the Dell Edge Gateway.

**2 POZNÁMKA:** Doporučujeme vložit kartu micro-SIM před zapnutím brány Dell Edge Gateway

Or | Nebo | Lub | Alebo | Veya

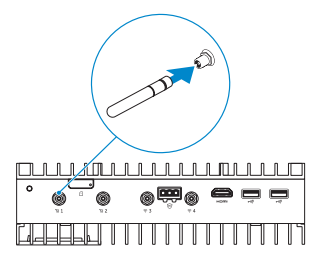

Wireless antenna

Anténa bezdrátové sítě Antena bezprzewodowa Anténa na bezdrôtové pripojenie Kablosuz anteni

Network connector

Síťový konektor Złącze sieciowe Sieťový konektor Ağ konnektörü

Připojte se k síti | Podłącz sieć Pripojte sieť | Ağı bağlayın

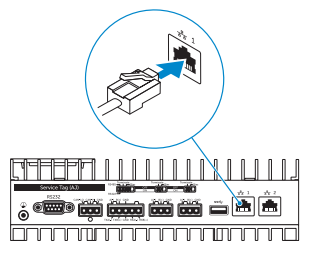

## 4 Connect the display

Připojte displej | Podłącz monitor Pripojte obrazovku | Ekranı bağlayın

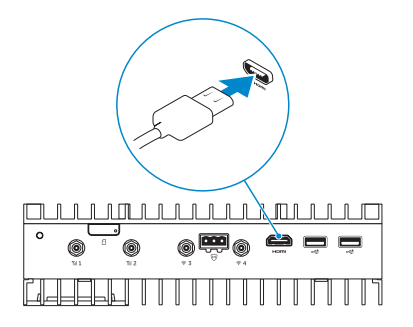

POZNÁMKA: Odporúča sa vložiť kartu micro-SIM ešte pred zapnutím zariadenia Dell Edge Gateway

## Install the Dell Edge Gateway on the wall mount 1

Nainstalujte bránu Dell Edge Gateway pomocí nástěnného držáku Zainstaluj urządzenie Dell Edge Gateway na ścianie Namontujte produkt Dell Edge Gateway na nástennú montáž Dell Edge Gateway'i duvar bağlantısına

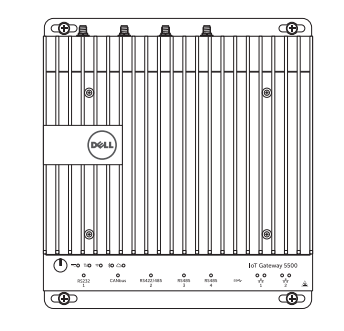

Or | Nebo | Lub | Alebo | Veya

### **NOTE:** The peripherals like wireless antenna, keyboard, and mouse are sold separately.

the DIN rail mount

lišty DIN na szynie montażowej DIN DIN-lištu DIN ray bağlantısına takın

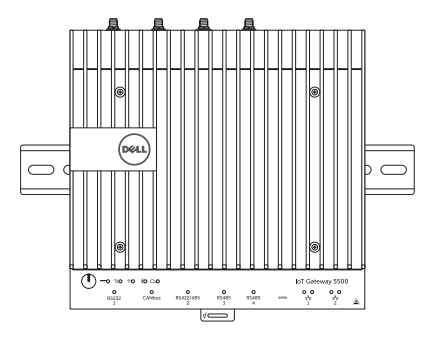

# 2 Connect the network and the set of  $\sim$  3

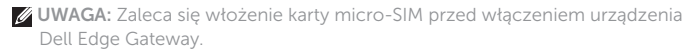

NOT: Dell Edge Gateway'i açmadan önce micro-SIM kartını takmanız önerilir.

- **NOTE:** For more information on connecting the wireless antenna to Dell Edge Gateway, see that documentation that is shipped with the wireless antenna.
- POZNÁMKA: Více informací o připojení antény bezdrátové sítě k bráně Dell Edge Gateway naleznete v dokumentaci dodané s anténou bezdrátové sítě.
- UWAGA: Więcej informacji o podłączaniu anteny bezprzewodowej do urządzenia Dell Edge Gateway można znaleźć w dokumentacji dołączonej do anteny.
- **POZNÁMKA:** Ďalšie informácie o pripojení antény na bezdrôtové pripojenie k produktu Dell Edge Gateway nájdete v dokumentácii priloženej k tejto anténe.
- NOT: Kablosuz anteninin Dell Edge Gateway'e bağlantısı hakkında bilgi için, kablosuz anteni ile birlikte gelen belgelere bakın.

# 5 Connect and configure devices using the I/O ports on your system

Připojte a nastavte zařízení pomocí vstupních a výstupních portů systému Podłącz i skonfiguruj urządzenia za pomocą portów we/wy w systemie Pripojenie a konfigurácia zariadení pomocou V/V portov vášho systému Sisteminizdeki I/O bağlantı noktaları ile cihazları bağlayın ve ayarlayın

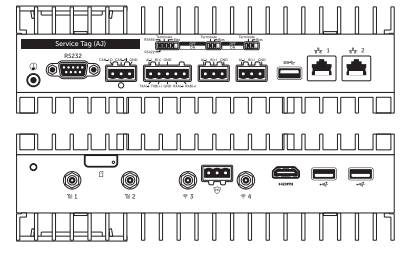

- **NOTE:** Turn on the corresponding dip switches to enable the corresponding  $R$ S232/RS422/RS485 ports.
- **POZNÁMKA:** Zapnutím odpovídajících přepínačů DIP povolte požadované porty RS232/RS422/RS485.
- UWAGA: Za pomocą odpowiednich mikroprzełączników włącz porty RS232/RS422/RS485.
- **2** POZNÁMKA: Zapnite príslušné prepínače tak, aby ste povolili príslušné porty RS232/RS422/RS485.
- NOT: İlgili RS232/RS422/RS485 portlarını etkinleştirmek için ilgili dip sviçleri açın.

### NOTE: You can connect the power cable to the +24V AC/DC or +19 VDC **power adapter port.**

- POZNÁMKA: Periferní zařízení, například anténa bezdrátové sítě, klávesnice a myš, se prodávají samostatně.
- UWAGA: Urządzenia peryferyjne, takie jak antena bezprzewodowa, klawiatura i mysz komputerowa, są sprzedawane oddzielnie.
- POZNÁMKA: Periférie, ako anténa na bezdrôtové pripojenie, klávesnica či myš sa predávajú samostatne.
- NOT: Kablosuz anteni, klavye ve fare gibi çevre aygıtları ayrı satılır.

# 7 Complete the operating system setup

Dokončete nastavení operačního systému Przeprowadź konfigurację systemu operacyjnego Dokončite nastavenie operačného systému İşletim sistemi kurulumunu tamamlayın

- POZNÁMKA: Napájecí kabel můžete připojit k portu napájecího adaptéru  $+24$  V stř./stejn. proudu nebo +19 V stejn. proudu.
- UWAGA: Przewód zasilający można podłączyć do złącza zasilania  $+24$  V AC/DC lub 19 V DC.
- **ZA POZNÁMKA:** Napájací kábel môžete pripojiť k portu napájacieho adaptéra  $+24$  V iednosm./stried. alebo  $+19$  V iednosm.
- 10T: Güç kablosunu +24V AC/DC ya da +19 VDC güç adaptörü bağlantı noktasına takabilirsiniz.

### **NOTE:** The power adapter is sold sold separately.

- **POZNÁMKA:** Napájecí adaptér se prodává samostatně.
- UWAGA: Zasilacz sieciowy jest sprzedawany oddzielnie.
- **POZNÁMKA:** Napájací adaptér sa predáva samostatne.
- NOT: Güç adaptörü ayrı olarak satılır.

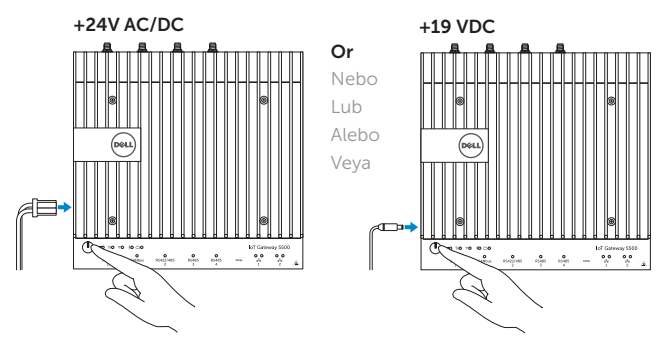

# Quick Start Guide

# Dell Edge Gateway

5000 Series

# Connect the keyboard and mouse

Připojení klávesnice a myši Podłącz klawiaturę i mysz Pripojte klávesnicu a myš Klavye ve fareyi bağlayın

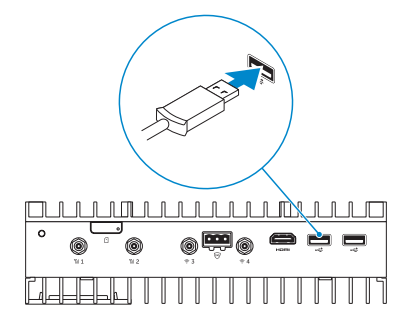

## 6 Connect to a power source and press the power button

Zařízení připojte ke zdroji napájení a stiskněte vypínač Podłącz urządzenie do zasilania i naciśnij przycisk zasilania Pripojte napájací zdroj a stlačte vypínač Bir güç kaynağına takıp güç düğmesine basın

2015-11 Printed in China.

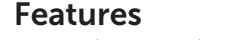

Funkce | Funkcje | Vlastnosti | Özellikler

4. Wireless antenna port 5. Intrusion Detection Connector 6. Wireless antenna port 7. Mobile broadband antenna port 8. Micro-SIM card slot (optional) 9. Mobile broadband antenna port 10. Power module expansion port 11. +24V AC/DC Power adapter port 12. +19 VDC Power adapter port

### 1. USB 2.0 port 2. USB 2.0 port

3. HDMI port

13. Power button 14. Earth ground 15. RS232 port

16. CANbus port (optional) 17. RS422/485 port 18. RS485 port 19. RS485 port 20. USB 3.0 port 21. Network port 22. Network port

23. I/O module expansion port

- 1. Port USB 2.0 2. Port USB 2.0
- 3. Port HDMI
- 4. Port antény bezdrátové sítě
- 5. Konektor detekce otevření šasi
- 6. Port antény bezdrátové sítě
- 7. Port antény širokopásmového připojení
- 8. Slot karty micro-SIM (volitelný)
- 9. Port antény širokopásmového připojení
- 10. Rozšiřovací port napájecího modulu
- 11. Port napájecího adaptéru +24 V stř./stejn. proudu
- 12. Port napájecího adaptéru +19 V stejn. proudu
- 13. Vypínač
- 14. Uzemnění
- 15. Port RS232
- 16. Port CANbus (volitelný)
- 17. Port RS422/485
- 18. Port RS485
- 19. Port RS485
- 20. Port USB 3.0
- 21. Síťový port
- 22. Síťový port
- 23. Rozšiřovací port modulu V/V

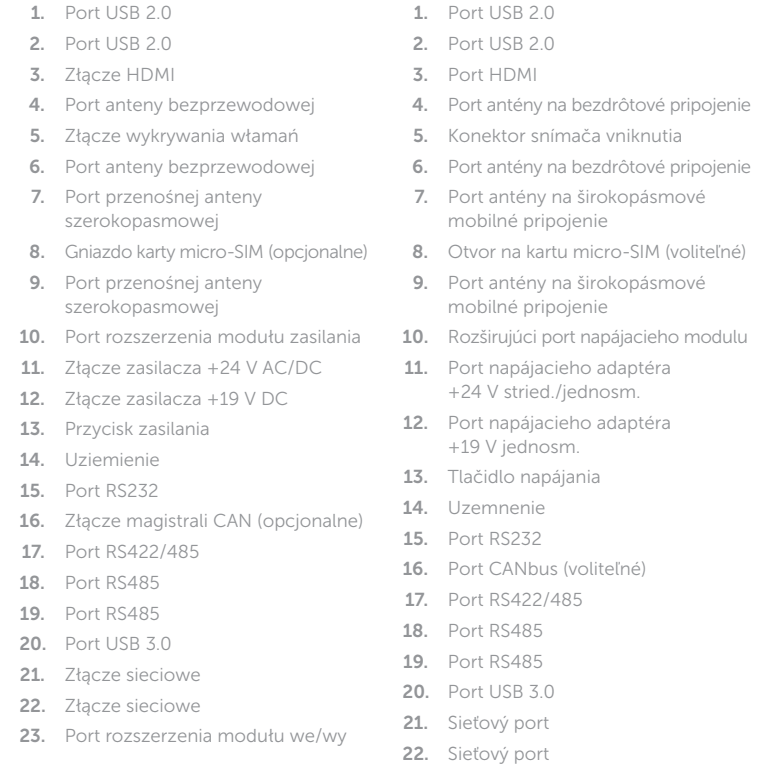

23. Rozširujúci port V/V modulu

- 1. USB 2.0 bağlantı noktası
- 2. USB 2.0 bağlantı noktası
- 3. HDMI bağlantı noktası
- 4. Kablosuz anteni bağlantı noktası
- 5. Giriş Algılama Konnektörü
- 6. Kablosuz anteni bağlantı noktası
- 7. Mobil geniş bant anten bağlantı noktası
- 8. Micro-SIM kart yuvası (isteğe bağlı)
- 9. Mobil geniş bant anten bağlantı noktası
- 10. Güç modülü genişleme bağlantı noktası
- 11. +24V AC/DC Güç adaptörü bağlantı noktası
- 12. +19 VDC Güc adaptörü bağlantı noktası
- 13. Güç düğmesi
- 14. Topraklama
- 15. RS232 bağlantı noktası
- 16. CANbus bağlantı noktası (isteğe bağlı)
- 17. RS422/485 bağlantı noktası
- 18. RS485 bağlantı noktası
- 19. RS485 bağlantı noktası
- 20. USB 3.0 bağlantı noktası
- 21. Ağ bağlantı noktası
- 22. Ağ bağlantı noktası
- 23. I/O modülü genişleme bağlantı noktası
- 1. Bulut bağlantısı durum ışığı
- 2. Bluetooth durum ışığı
- 3. Kablosuz bağlantı durum ışığı
- 4. Mobil geniş bant durum ışığı
- 5. Güç durum ışığı
- 6. RS232 bağlantı noktası durum ışığı
- 7. CANbus bağlantı noktası durum ışığı
- 8. RS422/485 bağlantı noktası durum ışığı
- 9. RS485 bağlantı noktası durum ışığı
- 10. RS485 bağlantı noktası durum ışığı
- 11. Ağ durum ışığı
- 12. Ağ durum ışığı

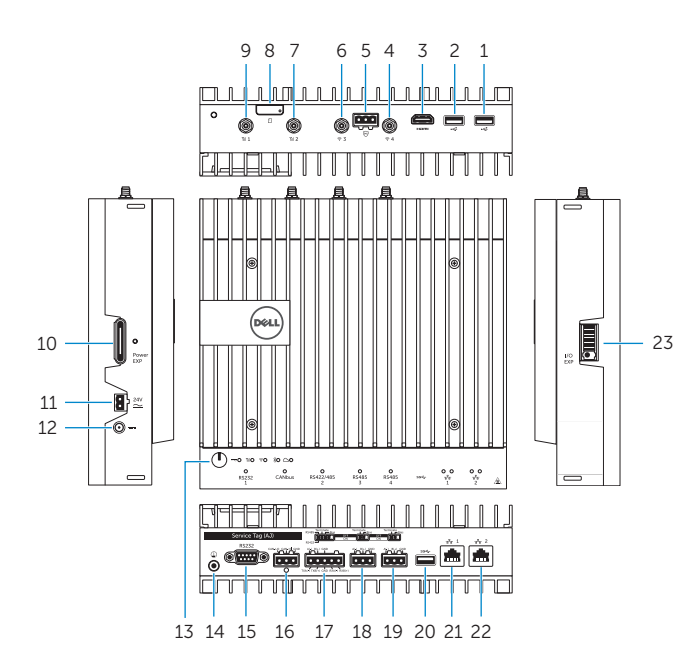

### Dell Edge Gateway LEDs

LED diody brány Dell Edge Gateway | Diody urządzenia Dell Edge Gateway Kontrolky LED produktu Dell Edge Gateway | Dell Edge Gateway LED'leri

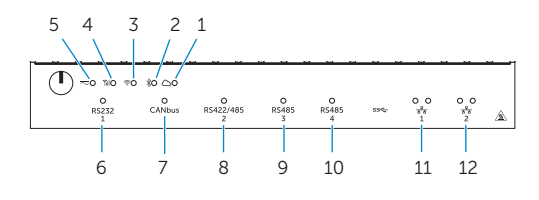

- **1.** Cloud connection status light
- 2. Blutooth status light
- 3. Wireless status light
- 4. Mobile broadband status light
- 5. Power status light
- 6. RS232 port status light
- 7. CANbus port status light
- 8. RS422/485 port status light
- 9. RS485 port status light
- 10. RS485 port status light
- 11. Network status light
- 12. Network status light
- 1. Kontrolka stavu připojení ke cloudu
- 2. Kontrolka stavu rozhraní Bluetooth
- 3. Indikátor stavu bezdrátového připojení
- 4. Kontrolka stavu mobilního širokopásmového připojení
- 5. Kontrolka stavu napájení
- 6. Kontrolka stavu portu RS232
- 7. Kontrolka stavu portu CANbus
- 8. Kontrolka stavu portu RS422/485
- 9. Kontrolka stavu portu RS485
- 10. Kontrolka stavu portu RS485
- 
- 11. Kontrolka stavu sítě 12. Kontrolka stavu sítě

- 1. Lampka stanu połączenia z chmurą
- 2. Lampka stanu Bluetooth
- 3. Lampka stanu sieci bezprzewodowej
- 4. Lampka stanu przenośnego modułu szerokopasmowego
- 5. Lampka stanu zasilania
- 6. Lampka stanu portu RS232
- 7. Lampka stanu złącza magistrali CAN
- 8. Lampa stanu portu RS422/485
- 9. Lampka stanu portu RS485
- 10. Lampka stanu portu RS485
- 11. Lampka stanu sieci
- 12. Lampka stanu sieci
- 1. Stavová kontrolka pripojenia do cloudu
- 2. Stavová kontrolka pripojenia Bluetooth
- 3. Indikátor stavu bezdrôtovej siete
- 4. Stavová kontrolka širokopásmového mobilného pripojenia
- 5. Stavová kontrolka napájania
- 6. Stavová kontrolka portu RS232
- 7. Stavová kontrolka portu CANbus
- 8. Stavová kontrolka portu RS422/485
- 9. Stavová kontrolka portu RS485
- 10. Stavová kontrolka portu RS485
- 11. Stavová kontrolka siete
- 12. Stavová kontrolka siete

#### Product support and manuals

Podpora k produktu a příručky Pomoc techniczna i podręczniki Podpora a manuály k produktu Ürün desteği ve kılavuzlar

### Dell.com/support Dell.com/support/manuals Dell.com/support/windows Dell.com/support/linux

#### Contact Dell

Kontaktujte společnost Dell | Kontakt z firmą Dell Kontaktujte spoločnosť Dell | Dell'e başvurun

Dell.com/contactdell

#### Regulatory and safety

Regulace a bezpečnost | Przepisy i bezpieczeństwo Regulácie a bezpečnosť | Mevzuat ve güvenlik

Dell.com/regulatory\_compliance

#### Regulatory model

Směrnicový model | Model Model regulácie | Yasal model

# N01G

#### Regulatory type

Regulační typ | Typ Typ regulácie | Yasal tür N01G001

#### Computer model

Model počítače | Model komputera Model počítača | Bilgisayar modeli

### Dell Edge Gateway 5000

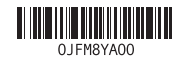